# 全面数字化的电子发票常见问题即问即答

(适用纳税人)

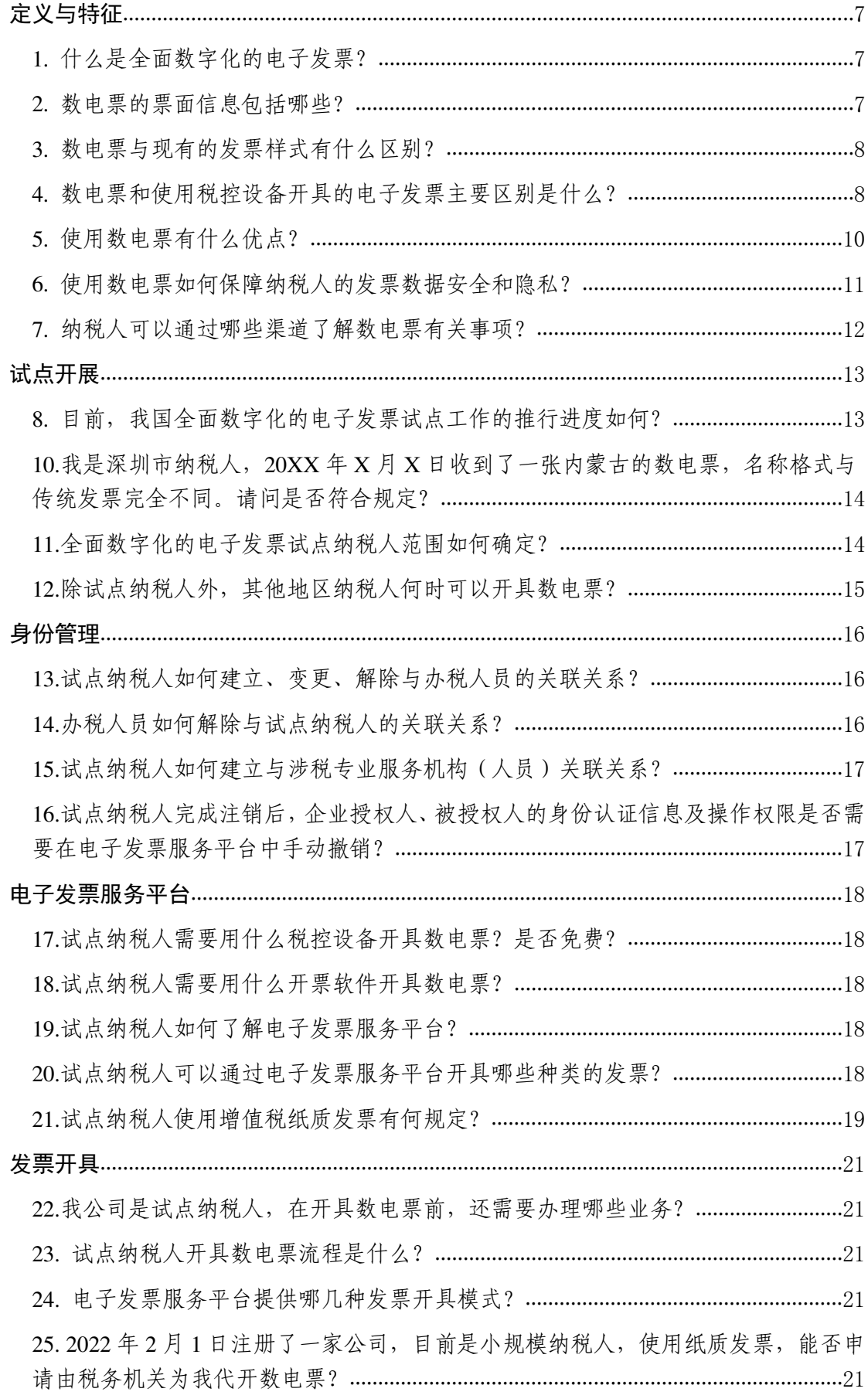

26. [试点纳税人在电子发票服务平台开具发票过程中可以暂存发票信息吗?](#page-20-5)............21 27. 试点纳税人销售商品开具数电票, 如果商品种类较多是否需要开具销货清单? 22 28. [试点纳税人通过电子发票服务平台开具发票时,是否每次都需要手动录入发票的](#page-21-1) 全部票面信息?...................................................................................................................22 29. [试点纳税人在电子发票服务平台可以维护哪些项目信息?](#page-21-2)....................................22 30. [电子发票服务平台中"客户信息分类管理"模块的主要功能是什么?](#page-21-3)................22 31. 试点纳税人通过电子发票服务平台开票时, 备注信息如何填写? .........................23 32. [试点纳税人在电子发票服务平台开具发票时,自动填充的商品和服务税收分类编](#page-22-1) 码是否可以修改?...............................................................................................................23 33. [试点纳税人哪种情况下可以申请开通临时开具原适用税率全面数字化的电子发票](#page-22-2) 权限?...................................................................................................................................23 34. [试点纳税人如何在电子发票服务平台开具原税率发票?](#page-23-0)........................................24 35. [试点纳税人申请开通临时开具原适用税率全面数字化的电子发票权限,需要提供](#page-23-1) 什么资料?...........................................................................................................................24 36. [我公司因故需要申请开通临时开具原适用税率发票权限,请问该权限的有效期有](#page-23-2) 多久?...................................................................................................................................24 37. [试点纳税人发起临时开具原适用税率发票权限后,可在哪里查看审核结果?](#page-24-0)....25 38. [试点纳税人是否可以查看申请临时开具原适用税率发票权限历史记录?](#page-24-1)............25 39. 试点纳税人想要对之前开具的发票进行复制开票, 如何处理? .............................25 40. [试点纳税人想要对大量不同购买方开票需求批量开票,如何处理?](#page-24-3)....................25 开具金额总额度和剩余可用额度[...........................................................................................](#page-25-0)26 41. [试点纳税人通过电子发票服务平台开具发票,开票份数、开票金额限制与以前相](#page-25-1) 比有什么不同?...................................................................................................................26 42. [试点纳税人在开票过程中,若提示不得继续开票,应如何处理?](#page-25-2) .........................26 43. [试点纳税人发票开具金额额度如何确定?](#page-26-0)................................................................27 44. [试点纳税人开具不同种类的发票是否共用同一个开具金额总额度?](#page-27-0)....................28 45. [我公司是按月申报的一般纳税人,](#page-27-1)2022 年 7 月开具金额总额度为 750 万元,截止 到 7 月 31 日实际已使用额度 400 万元, 剩余可用额度为 350 万元。8 月 1 日, 电子发 票服务平台自动计算 8 月开具金额总额度为 750 万元。请问我公司 8 月份可用额度是 否一直是 750 万? .............................................................................................................28 46. [试点纳税人发票开具金额总额度如何调整?有哪些调整方式?](#page-28-0)............................29 47. [试点纳税人开具纸质专票和纸质普票如何使用剩余可用额度?](#page-28-1)............................29 48. [我是试点纳税人,在什么情况下可以提出人工开具金额总额度调整?](#page-29-0)................30

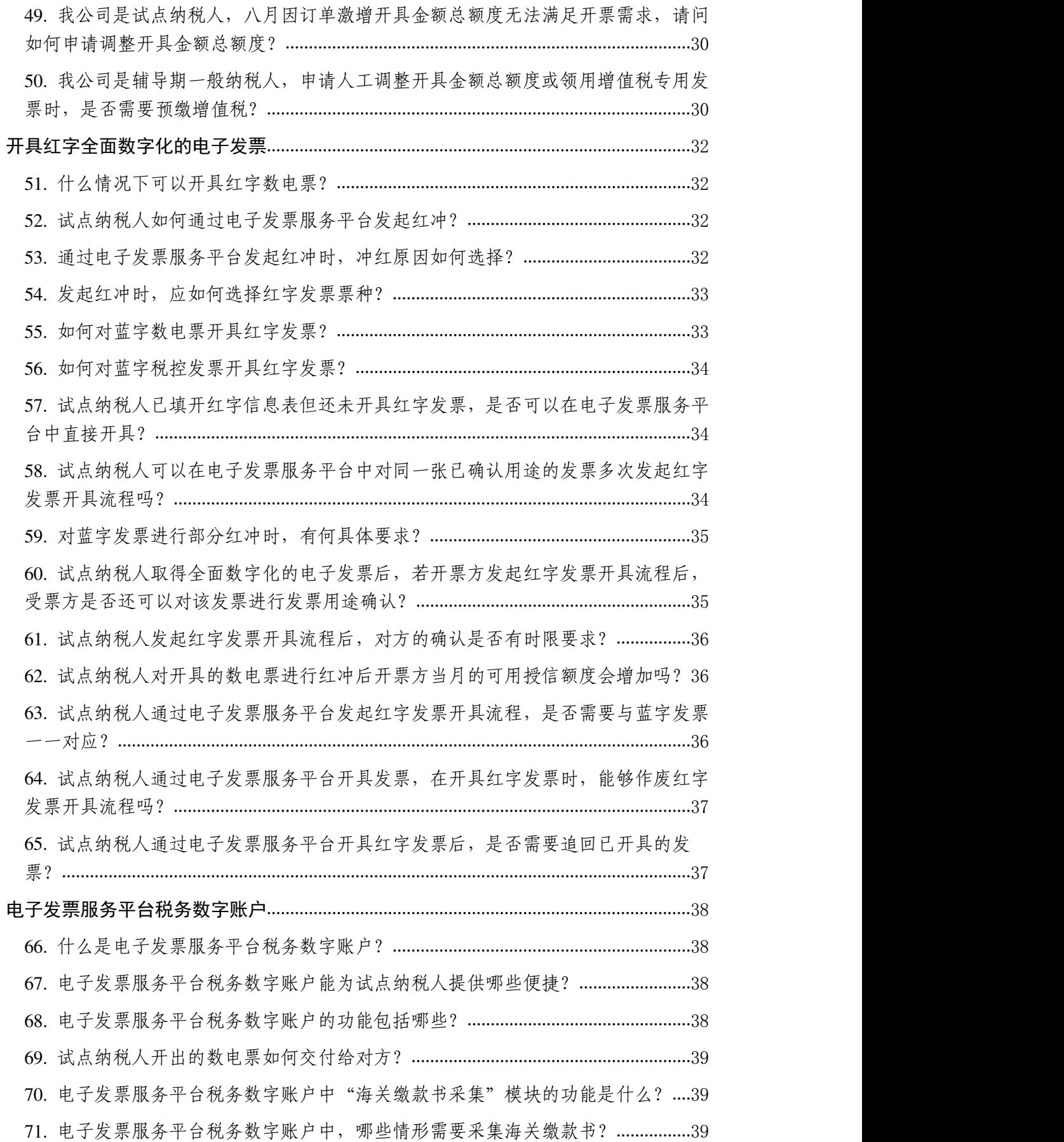

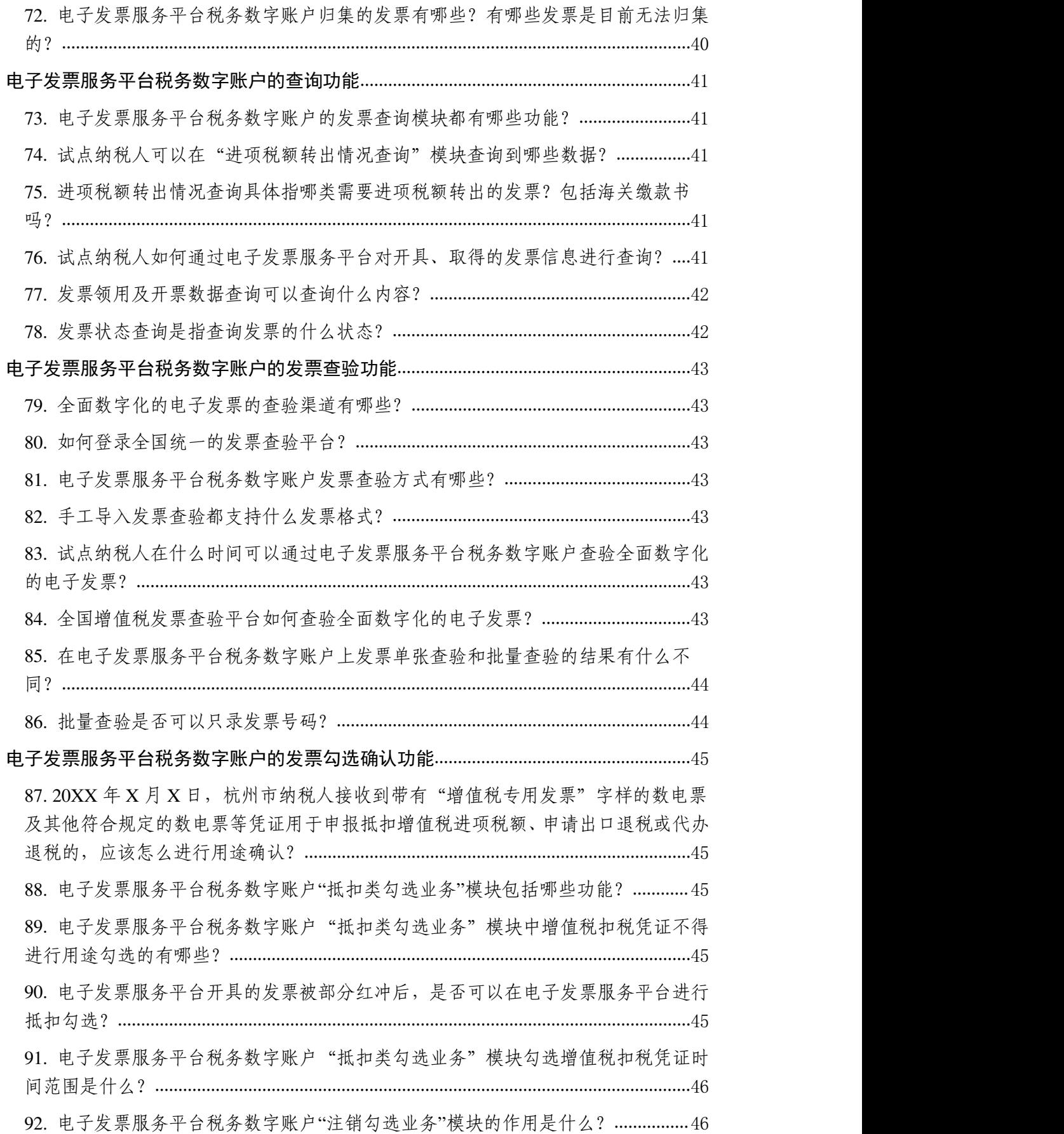

93. [在电子发票服务平台税务数字账户中进行发票抵扣勾选确认后,未进行增值税纳](#page-45-2) 税申报,可否撤销?...........................................................................................................46 94. [电子发票服务平台税务数字账户](#page-45-3)"用途确认"模块的作用是什么?.........................46 95. 发票用途确认后需要注意什么?[................................................................................](#page-45-4)46 96. [电子发票服务平台税务数字账户](#page-45-5)"发票用途确认"模块中的汇总展示信息提醒功 能,能否查看明细数据?...................................................................................................46 97. [试点纳税人错误确认发票用途后,税务机关如何帮助纳税人进行修改和更正?](#page-46-0)47 98. [纳税人开具或取得全面数字化的电子发票后,如何填写增值税申报表?](#page-47-0) ............48 99. [试点纳税人如何通过电子发票服务平台税务数字账户进行农产品加计扣除?](#page-48-0)....49 100. [试点纳税人取得的代开农产品免税普通发票或](#page-51-0) 3%征收率的农产品专用发票,进 行发票用途确认时,无法进行抵扣勾选和农产品加计扣除勾选,如何处理?...........52 101. [试点纳税人取得的农产品海关缴款书,进行发票用途确认时,无法进行农产品加](#page-52-0) 计扣除勾选,如何处理?...................................................................................................53 发票入账[...................................................................................................................................](#page-54-0)55 102. [电子发票服务平台税务数字账户是否提供发票入账标识功能?](#page-54-1)..........................55 103. [我公司是非试点纳税人,今天收到一张数电票,自行打印后,纸质打印件上没有](#page-54-2) 加盖销售方的发票专用章,是否可以作为税收凭证?...................................................55 104. [我公司是国家税务总局上海市税务局管辖范围内的纳税人,想以全面数字化的电](#page-54-3) 子发票的纸质打印件作为税收凭证,还需要同时保存对应的电子件吗?...................55 105. [哪些发票可以使用发票入账标识服务进行标识?](#page-55-0)..................................................56

#### <span id="page-6-0"></span>定义与特征

#### <span id="page-6-1"></span>1. 什么是全面数字化的电子发票?

答:全面数字化的电子发票(以下称数电票)是与纸质 发票具有同等法律效力的全新发票,不以纸质形式存在、不 用介质支撑、无须申请领用、发票验旧及申请增版增量。纸 质发票的票面信息全面数字化,将多个票种集成归并为电子 发票单一票种,数电票实行全国统一赋码、自动流转交付。

#### <span id="page-6-2"></span>2. 数电票的票面信息包括哪些?

答:数电票的票面信息包括基本内容和特定内容。

为了符合纳税人开具发票的习惯,数电票的基本内容在 现行增值税发票基础上进行了优化,主要包括:动态二维码、 发票号码、开票日期、购买方信息、销售方信息、项目名称、 规格型号、单位、数量、单价、金额、税率/征收率、税额、 合计、价税合计(大写、小写)、备注、开票人。

为了满足从事特定行业、经营特殊商品服务及特定应用 场景业务(以下简称"特定业务")的纳税人开具发票的个 性化需求,税务机关根据现行发票开具的有关规定和特定业 务的开票场景,在数电票中设计了相应的特定内容。特定业 务包括但不限于稀土、卷烟、建筑服务、旅客运输服务、货 物运输服务、不动产销售、不动产经营租赁、农产品收购、 光伏收购、代收车船税、自产农产品销售、差额征税等。试 点纳税人在开具数电票时,可以按照实际业务开展情况,选 择特定业务,将按规定应填写在发票备注等栏次的信息,填

写在特定内容栏次,进一步规范发票票面内容,便于纳税人 使用。特定业务的数电票票面按照特定内容展示相应信息, 同时票面左上角展示该业务类型的字样。

#### <span id="page-7-0"></span>3. 数电票与现有的发票样式有什么区别?

答:数电票样式与现有发票样式区别在于:一是数电票 票样将原有发票代码+发票号码变为 20 位发票号码;取消了 校验码、收款人、复核人、销售方(章);发票密码区不再 展示发票密文。二是数电票特定业务会影响发票展示内容, 不同的特定业务展示的发票票面内容不同。三是数电票将原 备注栏中手工填列、无法采集的内容,设置为固定可采集、 可使用的数据项,并展示于票面上。

<span id="page-7-1"></span>4. 数电票和使用税控设备开具的电子发票主要区别是 什么?

答:一是开票前置环节不同。开票前,纸电票需进行票 种核定申请,需申领税控设备,需向主管税务机关领用纸电 票的号码段。数电票相较纸电票,无需进行票种核定,无需 进行税控设备申领,无需进行发票领用。

二是发票开票限制不同。纸电票发票数量和票面限额管 理同纸质发票一样,只能在给定的份数和限额内开具发票。 纳税人需要依申请才能对发票增版增量。数电票采用"授信 制",纳税人可在给定的总额度内开具任意额度与任意份数 的发票。

三是票面展示内容不同。数电票票面更加简洁,数电票

删除了纸电票票面上的地址栏、银行账户账号栏、发票代码、 开票人及密文区,购买方和销售方信息并列展示,更加直观; 纸电票与数电票发票号码位数不同,数电票号码为 20 位, 含年度、行政区划代码、开具渠道、顺序编码等信息,纸电 票发票号码为 8 位, 按年度、分批次编制。纸电票项目有 8 行的限制,数电票取消了该限制,因而废除了纸电票清单开 票模式。

四是发票开具平台不同。纸电票在公共服务平台上开 具,可以离线开票。数电票在电子发票服务平台上开具,仅 允许纳税人在线开票。

五是发票种类构成不同。纸电票仅包括增值税电子普通 发票和增值税电子专用发票。通过标签化要素化,数电票设 计了显性标签和特定要素,将"7+10"种制式发票统一为电 子发票,其不仅涵盖了增值税发票,也囊括了机动车发票、 二手车发票、航空运输客票电子行程单、铁路电子客票、医 疗发票等普通发票,其内涵与外延较之纸电票更加丰富。

六是发票交付手段不同。纸电票开具后,开票方需将发 票电子数据版式文件(OFD 等)通过邮件、短信等方式人工 交付给受票方。数电票开具后,发票电子数据文件自动发送 至开票方和受票方的税务数字账户,并可对各类发票数据进 行自动归集。

七是版式文件格式不同。纸电票电子数据版式文件格式

为 OFD 等格式。数电票电子数据文件增加了国际通行的 XML 纯数据电文格式,同时保留了 OFD、PDF 等格式。

#### <span id="page-9-0"></span>5. 使用数电票有什么优点?

### 答:(1)领票流程更简化

开业开票"无缝衔接"。数电票实现"去介质", 纳税 人不再需要预先领取税控专用设备;通过"赋码制"取消特 定发票号段申领,发票信息生成后,系统自动分配唯一的发 票号码:通过"授信制"自动为纳税人赋予开具金额总额度, 实现开票"零前置"。基于此,新办纳税人可实现"开业即 可开票"。

#### (2)开票用票更便捷

一是发票开具渠道更多元。电子发票服务平台全部功能 上线后,纳税人不仅可以通过电脑网页端开具数电票,还可 以通过客户端、移动端手机 App 随时随地开具数电票。

二是"一站式"服务更便捷。纳税人登录电子发票服务 平台后,可进行发票开具、交付、查验以及勾选等系列操作, 享受"一站式"服务,无需再登录多个平台完成相关操作。

三是发票数据应用更广泛。通过"一户式""一人式" 发票数据归集, 加强各税费数据联动, 为实现"一表集成" 式税费申报预填服务奠定数据基础。

四是满足个性业务需求。数电票破除特定格式要求,增 加了 XML 的数据电文格式便利交付,同时保留 PDF、OFD 等 格式,降低发票使用成本,提升纳税人用票的便利度和获得

感。数电票样式根据不同业务进行差异化展示,为纳税人提 供更优质的个性化服务。

五是纳税服务渠道更畅通。电子发票服务平台提供征纳 互动相关功能,如增加智能咨询,纳税人在开票、受票等过 程中,平台自动接收纳税人业务处理过程中存在的问题并进 行智能答疑;增设异议提交功能,纳税人对开具金额总额度 有异议时,可以通过平台向税务机关提出。

#### (3)入账归档一体化

通过制发电子发票数据规范、出台电子发票国家标准, 实现数电票全流程数字化流转,进一步推进企业和行政事业 单位会计核算、财务管理信息化。

<span id="page-10-0"></span>6. 使用数电票如何保障纳税人的发票数据安全和隐 私?

答:数电票使用了最新加密技术,加强了纳税人最关心 的发票安全性、隐私性保障能力。

——从安全性来说,电子发票服务平台将利用数字信封 技术来最大限度地保障交易安全性,通过对发票数据传输通 道进行加密,保证数据流转的安全性,防止数据被窃取、篡 改、冒充。

——从隐私性来说,数电票保持了纸质发票的基本属性 和主要特征,在为用户提供不同于纸质发票交付和入账等体 验的同时,通过隐私保护技术确保用户数据安全,避免信息 泄露。

## <span id="page-11-0"></span>7. 纳税人可以通过哪些渠道了解数电票有关事项?

答:纳税人可以通过电子税务局、办税服务厅、12366 纳税服务热线、税务门户网站、官方微信等渠道了解数电票 的有关事项。

#### <span id="page-12-0"></span>试点开展

<span id="page-12-1"></span>8. 目前,我国全面数字化的电子发票试点工作的推行进 度如何?

答:按照总局发票电子化改革(金税四期)建设工作部 署:2021 年 12 月 1 日起,在广东(不含深圳,下同)、内 蒙古、上海 3 地试点地区部分纳税人中开展数电票试点,试 点使用的依托电子税务局搭建的平台称为电子发票服务平 合(以下简称"电票平台")1.0 版,实现了56 项功能,成功 开出第一张"数电"发票。试点纳税人通过电子发票服务平台 开具发票的受票方范围为本省税务局管辖范围内的纳税人。 随后,2022 年 4 月 1 日起,在广东地区的部分纳税人中进一 步开展数电票试点,电票平台 1.5 版成功在广东省上线切换, 实现了142 项功能,试点纳税人通过电子发票服务平台开具 发票的受票方范围为本省税务局管辖范围内的纳税人。2022 年 4 月 25 日, 在内蒙古自治区的部分纳税人中进一步开展 数电票试点, 电票平台 1.5 版成功在内蒙古上线切换, 试点 纳税人通过电子发票服务平台开具发票的受票方范围为本 自治区税务局管辖范围内的纳税人。2022 年 5 月 10 日起, 四川省纳税人仅作为受票方,通过增值税发票综合服务平台 接收由内蒙古自治区和广东省的部分纳税人通过电子发票 服务平台开具的发票。2022 年 5 月 23 日起,上海市切换电 票平台 1.5 版,并可向四川省、广东省和内蒙古自治区纳税 人通过电子发票服务平台开具发票。自 2022 年 6 月 1 日起,

国家税务总局决定,内蒙古自治区、上海市和广东省试点纳 税人通过电子发票服务平台开具发票的受票方范围逐步扩 至全国。内蒙古自治区、上海市和广东省 3 个地区以外的纳 税人暂仅作为受票方,分步接收试点纳税人通过电子发票服 务平台开具的数电票、增值税纸质专用发票(以下简称"纸质 专票")和增值税纸质普通发票(折叠票,以下简称"纸质普 票")。

<span id="page-13-0"></span>10.我是深圳市纳税人,20XX 年 X 月 X 日收到了一张内 蒙古的数电票,名称格式与传统发票完全不同。请问是否符 合规定?

答:符合规定。自 2022 年 6 月 1 日起,国家税务总局 决定,内蒙古自治区、上海市和广东省试点纳税人通过电子 发票服务平台开具发票的受票方范围逐步扩至全国。内蒙古 自治区、上海市和广东省 3 个地区以外的纳税人暂仅作为受 票方,分步接收试点纳税人通过电子发票服务平台开具的数 电票、增值税纸质专用发票(以下简称"纸质专票")和增 值税纸质普通发票(折叠票,以下简称"纸质普票")。

#### <span id="page-13-1"></span>11.全面数字化的电子发票试点纳税人范围如何确定?

答:使用电子发票服务平台的纳税人为试点纳税人(以 下简称试点纳税人),试点纳税人分为通过电子发票服务平 台开具发票的纳税人和通过电子发票服务平台进行用途确 认的纳税人,具体范围由国家税务总局内蒙古自治区、上海 市、广东省税务局确定。按照有关规定不使用网络办税或不

具备网络条件的纳税人暂不纳入试点范围。

<span id="page-14-0"></span>12.除试点纳税人外,其他地区纳税人何时可以开具数电 票?

答:国家税务总局将结合试点情况,逐步扩大数电票推 行范围。

#### <span id="page-15-0"></span>身份管理

<span id="page-15-1"></span>13.试点纳税人如何建立、变更、解除与办税人员的关联 关系?

答:试点纳税人可通过电子税务局或办税服务厅建立、 变更、解除与办税人员的关联关系。

试点纳税人通过电子税务局新增办税人员或对已有办 税人员进行变更的,应对办税人员进行岗位权限授权或调 整。系统将自动通过电子税务局及移动端向该办税人员推送 待确认的授权信息。办税人员在完成个人身份信息采集核 验,以及对推送的授权信息进行确认后,关联关系即建立, 系统自动记录关联关系。纳税人通过电子税务局解除办税人 员关联关系的,无需办税人员确认。

试点纳税人在办税服务厅申请新增或变更办税人员信 息时,税务机关在核心征管系统完成办税人员信息录入或变 更,通过实名办税系统验证办税人员实名信息后,由办税人 员登录电子税务局确认相关信息。信息确认后,系统自动记 录关联关系。纳税人在办税服务厅解除办税人员关联关系 的,无需办税人员确认。

涉税专业服务机构建立、变更、解除本机构办税人员关 联关系的,适用以上方式。

#### <span id="page-15-2"></span>14.办税人员如何解除与试点纳税人的关联关系?

答:办税人员因离职、退休等原因需解除税务网络可信 身份关联关系时,办税人员可通过线上自行解除或通过办税 服务场所申请解除。

<span id="page-16-0"></span>15.试点纳税人如何建立与涉税专业服务机构(人员)关 联关系?

答:试点纳税人与涉税专业服务机构(人员)委托代理 关系的建立支持以下两种方式:

(1)涉税专业服务机构(人员)可通过线上或线下渠 道向税务机关提交其与纳税人签订的委托办税协议信息, 纳 税人在电子税务局确认后,涉税专业服务机构(人员)获得 相应办税权限,系统自动记录关联关系。

(2)试点纳税人可通过线上或线下渠道向税务机关提 交其与涉税专业服务机构(人员)签订的委托办税协议信息, 涉税专业服务机构(人员)在电子税务局确认后获得相应办 税权限,系统自动记录关联关系。

涉税专业服务机构(人员)以"一人多户"的方式为纳 税人代办涉税事宜的,应于办理前向税务机关报送基本信息 及委托办税协议信息。

<span id="page-16-1"></span>16.试点纳税人完成注销后,企业授权人、被授权人的身 份认证信息及操作权限是否需要在电子发票服务平台中手 动撤销?

答:不需要。平台设置自动标记失效状态功能。企业完 成注销后,电子发票服务平台自动同步企业状态信息,自动 标记企业授权人、被授权人的身份认证信息及操作权限为失 效状态。

#### <span id="page-17-0"></span>电子发票服务平台

<span id="page-17-1"></span>17.试点纳税人需要用什么税控设备开具数电票?是否 免费?

答:试点纳税人无需领用税控专用设备即可开具数电 票,税务机关免费向纳税人提供数电票的开具、查验及交付 服务,降低纳税人发票的使用和管理成本。

#### <span id="page-17-2"></span>18.试点纳税人需要用什么开票软件开具数电票?

答:可直接使用电子发票服务平台(登录方式及地址由 各试点省确定)免费开具数电票,无需使 用其他特定开票 软件。

#### <span id="page-17-3"></span>19.试点纳税人如何了解电子发票服务平台?

答:税务部门将对全面数字化的电子发票的全流程进行 辅导,纳税人在开具过程中出现问题,可以拨打 12366 咨询 主管税务部门。另外在电子发票服务平台上也会有操作指 引,确保纳税人正确开好每张全面数字化的电子发票。

<span id="page-17-4"></span>20.试点纳税人可以通过电子发票服务平台开具哪些种 类的发票?

答:电子发票服务平台支持开具数电票、纸质专票和纸 质普票。试点纳税人通过实名验证后,无需使用税控专用设 备即可通过电子发票服务平台开具数电票、纸质专票和纸质 普票,无需进行发票验旧操作。其中,数电票无需进行发票 票种核定和发票领用。

试点纳税人中,电子发票服务平台升级至 1.5 版后新设

立登记且未使用增值税发票管理系统开具纸质专票和纸质 普票的(以下简称"新办试点纳税人"),如需开具纸质专 票和纸质普票,应当通过电子发票服务平台开具,纸质专票 和纸质普票的票种核定、发票领用、发票作废、发票缴销、 发票退回、发票遗失损毁等事项仍然按照原规定和流程办 理;试点纳税人中,电子发票服务平台升级至 1.5 版前设立 登记或已使用增值税发票管理系统开具纸质专票和纸质普 票的 ( 以下简称"存量试点纳税人"), 如需开具纸质专票 和纸质普票,可以通过增值税发票管理系统开具。

试点纳税人可以通过增值税发票管理系统开具机动车 销售统一发票、二手车销售统一发票、增值税普通发票(卷 票)、增值税电子专用发票和增值税电子普通发票和收费公 路通行费增值税电子普通发票。

#### <span id="page-18-0"></span>21.试点纳税人使用增值税纸质发票有何规定?

答:试点纳税人满足相关使用条件后,可以通过电子发 票服务平台开具纸质专票、纸质普票。试点纳税人需要事先 核定相关发票票种,确定最高开票限额和每月最高领用数 量。在使用电子发票服务平台开具纸质专票和纸质普票时, 所开具的发票金额将从当月开具金额总额度中扣除。若出现 需要开具红字发票的情况,则应按照电子发票服务平台相关 规则进行处理,并在红字发票开具后收回被红字冲销的纸质 发票原件。所领用的纸质专票与纸质普票使用后,再次领用 时无需进行发票验旧。

试点纳税人仍然使用增值税发票管理系统开具纸质专 票和纸质普票的,与现有规定保持一致。

#### <span id="page-20-0"></span>发票开具

<span id="page-20-1"></span>22.我公司是试点纳税人,在开具数电票前,还需要办理 哪些业务?

答:不需要。试点纳税人通过实名验证后,无需使用税 控专用设备,无需办理数电票票种核定,无需领用数电票, 使用电子发票服务平台即可开票。

#### <span id="page-20-2"></span>23. 试点纳税人开具数电票流程是什么?

答:试点纳税人登录电子发票服务平台后,通过开票业 务模块,选择不同的发票类型,录入开具内容,电子发票服 务平台校验通过后,自动赋予发票号码并按不同业务类型生 成相应的数电票。

#### <span id="page-20-3"></span>24. 电子发票服务平台提供哪几种发票开具模式?

答:电子发票服务平台对发票的开具提供页面输入和扫 描二维码两种模式。试点纳税人选择页面输入模式进行开 票,即进入页面输入内容完成发票开具;试点纳税人选择扫 描二维码模式进行开票,可通过扫描二维码的方式完成发票 相关信息预采集。

<span id="page-20-4"></span>25. 2022 年 2 月 1 日注册了一家公司,目前是小规模纳 税人,使用纸质发票,能否申请由税务机关为我代开数电 票?

<span id="page-20-5"></span>答:不可以。目前,税务机关暂不为纳税人代开数电票。

26. 试点纳税人在电子发票服务平台开具发票过程中可 以暂存发票信息吗?

答:可以。电子发票服务平台提供发票草稿功能,试点 纳税人在开具发票过程中,如需暂时保存发票信息可以选择 保存草稿。

<span id="page-21-0"></span>27. 试点纳税人销售商品开具数电票,如果商品种类较 多是否需要开具销货清单?

答:数电票的载体为电子文件,无最大开票行数限制, 交易项目明细能够在数电票中全部展示,无需开具销货清  $\not\!\!\!\!\! \phantom{\underline{a}}\,$   $\vec{\hspace{1cm}}$   $\phantom{\underline{a}}\,$   $\phantom{\underline{a}}\,$   $\phantom{\underline{a}}\,$   $\phantom{\underline{a}}\,$   $\phantom{\underline{a}}\,$   $\phantom{\underline{a}}\,$   $\phantom{\underline{a}}\,$   $\phantom{\underline{a}}\,$   $\phantom{\underline{a}}\,$   $\phantom{\underline{a}}\,$   $\phantom{\underline{a}}\,$   $\phantom{\underline{a}}\,$   $\phantom{\underline{a}}\,$   $\phantom{\underline{a}}\,$   $\phantom{\$ 

<span id="page-21-1"></span>28. 试点纳税人通过电子发票服务平台开具发票时,是 否每次都需要手动录入发票的全部票面信息?

答:试点纳税人可以通过电子发票服务平台的"基础信 息维护"模块来维护项目以及客户的基础信息。完成维护后 即可在开具发票时直接选择对应的项目完成发票信息预填, 无需手动录入。

<span id="page-21-2"></span>29. 试点纳税人在电子发票服务平台可以维护哪些项目 信息? しんしん しんしゅう しんしゅう しんしゅう しんしゅう しんしゅう

答: 试点纳税人可以使用电子发票服务平台中的"基础 信息维护"模块,对项目(商品或服务)名称、规格型号、 单位、单价、商品和服务税收分类编码及税率/征收率等信 息进行维护。项目信息维护后,试点纳税人可在开票时直接 选择已经维护的信息,减少开票时间。

<span id="page-21-3"></span>30. 电子发票服务平台中"客户信息分类管理"模块的 主要功能是什么?

答: "客户信息分类管理"模块主要是用于试点纳税人 查看与管理不同类别的客户信息。试点纳税人可以通过手工 录入、模板导入方式新增或修改客户信息。

<span id="page-22-0"></span>31. 试点纳税人通过电子发票服务平台开票时,备注信 息如何填写?

答:发票备注信息是指纳税人根据所属行业特点和生产 经营需要,自行额外增加的发票信息。发票备注信息项目可 以在电子发票服务平台中"信息维护"模块预设的相应"场 景模板"添加或开票时直接选择"附加项目"单个添加编辑, 添加相应的"场景模板";也可以直接在备注信息输入框中 填写。

<span id="page-22-1"></span>32. 试点纳税人在电子发票服务平台开具发票时,自动 填充的商品和服务税收分类编码是否可以修改?

答:试点纳税人可按照实际业务对自动填充的商品和服 务税收分类编码进行修改。

<span id="page-22-2"></span>33. 试点纳税人哪种情况下可以申请开通临时开具原适 用税率全面数字化的电子发票权限?

答:试点纳税人属于以下四种情形,可以向税务机关申 请临时开具原适用税率数电票权限。

(1)一般纳税人在税率调整前开具的发票有误需要重 新开具, 目已按照原适用税率开具了红字发票, 现重新开具 正确的蓝字发票。

(2)一般纳税人在税率调整前发生增值税应税销售行

为,且已申报缴纳税款但未开具增值税发票,现需要补开原 适用税率增值税发票。

(3)转登记纳税人在一般纳税人期间开具的适用原税 率发票有误需要重新开具,且已按照原适用税率开具了红字 发票,现重新开具正确的蓝字发票。

(4)转登记纳税人在一般纳税人期间发生增值税应税 销售行为,且已申报缴纳税款但未开具增值税发票,现需要 补开原适用税率增值税发票。

<span id="page-23-0"></span>34. 试点纳税人如何在电子发票服务平台开具原税率发 票?

答:试点纳税人需要开具 17%、16%、11%、10%等税率发 票的,可通过电子发票服务平台向主管税务机关提交《开具 原适用税率发票承诺书》,办理临时开票权限。临时开票权 限有效期限为 24 小时,试点纳税人应在获取临时开票权限 的规定期限内通过电子发票服务平台开具原适用税率发票。

<span id="page-23-1"></span>35. 试点纳税人申请开通临时开具原适用税率全面数字 化的电子发票权限,需要提供什么资料?

答:试点纳税人向税务机关申请使用原税率开具数电 票,应提交《开具原适用税率发票承诺书》,并保留交易合 同、红字发票、收讫款项证明等材料,以备查验。

<span id="page-23-2"></span>36. 我公司因故需要申请开通临时开具原适用税率发票 权限,请问该权限的有效期有多久?

答:税务机关审核同意后,手动调整纳税人税率,并设

<span id="page-24-0"></span>置临时开票有效期起止,有效时限为 24 小时。

37. 试点纳税人发起临时开具原适用税率发票权限后, 可在哪里查看审核结果?

答:税务机关根据审核结果发放税务事项通知书至试点 纳税人的电子发票服务平台税务数字账户。试点纳税人登录 后,系统会提示纳税人签收文书。同时,电子发票服务平台 将同步审核税务机关审核结果,对试点纳税人的税率进行调  $\n **W**$  . The contract of  $\mathbb{R}^n$  is the contract of  $\mathbb{R}^n$  .

<span id="page-24-1"></span>38. 试点纳税人是否可以查看申请临时开具原适用税率 发票权限历史记录?

答:可以。电子发票服务平台设有历史查询功能,该功 能可展示历史税率调整记录、时间及状态筛选等,可通过"税 率调整记录查询"查询。

<span id="page-24-2"></span>39. 试点纳税人想要对之前开具的发票进行复制开票, 如何处理?

答:电子发票服务平台提供复制开票功能,可复制上一 张发票信息,减少重复录入。在【蓝字发票开具】二级首页

【复制开票】功能中,支持对"近 24 小时"开具发票及全 量发票明细信息进行查询、复制开票。

<span id="page-24-3"></span>40. 试点纳税人想要对大量不同购买方开票需求批量开 票,如何处理?

答:在【蓝字发票开具】二级首页【批量开具】进行批 量开票需求。步骤如下:

①下载模板。电子发票服务平台提供通用发票要素信息 导入模板和特殊标签发票要素信息导入模板;若纳税人根据 税务局接口规范格式改造自身软件的,可使用其自身软件生 成导入模板,该模板可由电子发票服务平台识别、导入。

②上传文件。开票方下载后根据模板要求将所需开具的 发票补充宗整,确认无误后,选择需要上传模板类型(电子 发票服务平台通用模板和特殊模板,或纳税人自身软件模 板),导入已制作完成的模板。

③确认开票。批量导入完成后,系统逐行展示已上传的 待开票数据,双击可生成单张发票开具界面。开票方确认后 可批量开具所选的发票。

#### <span id="page-25-1"></span><span id="page-25-0"></span>开具金额总额度和剩余可用额度

41. 试点纳税人通过电子发票服务平台开具发票,开票 份数、开票金额限制与以前相比有什么不同?

答:通过电子发票服务平台开具的数电票,在开具金额 总额度内,没有发票开具份数和单张开票限额限制。

通过电子发票服务平台开具的纸质发票,最高开票限额 和每月最高领用数量仍按照现行有关规定办理。

<span id="page-25-2"></span>42. 试点纳税人在开票过程中,若提示不得继续开票, 应如何处理?

答: 电子发票服务平台针对存在发票开具"红色"预警 情形的试点纳税人、开具发票过程中存在内容校验不通过、 授信额度为零等情形会阻断开票,试点纳税人需根据提示进 行相应操作。如红色预警需联系主管税务局进行处理,内容 校验不通过需更改发票开具内容,授信额度为零可以申请额 度调整等。

#### <span id="page-26-0"></span>43. 试点纳税人发票开具金额额度如何确定?

答:发票开具金额额度包括三类:开具金额总额度、初 始开具金额总额度和剩余可用额度。

开具金额总额度,也称总授信额度,是指一个自然月内, 试点纳税人发票开具总金额(不含增值税)的上限额度, 包 括试点纳税人可通过电子发票服务平台开具的数电票、增值 税纸质专用发票(以下简称纸质专票)和增值税纸质普通发 票(折叠票,以下简称纸质普票)的上限总金额以及可通过 增值税发票管理系统开具的纸质专票、纸质普票、增值税普 通发票(卷式,以下简称"卷式发票")、增值税电子专用 发票和增值税电子普通发票的上限总金额。

初始开具金额总额度,是指试点纳税人首次使用数电票 时,电子发票服务平台赋予该纳税人的当月发票可开具金额 上限额度。

剩余可用额度,是指在一个自然月内,试点纳税人开具 金额总额度扣除已使用额度。其中,已使用额度包括试点纳 税人通过电子发票服务平台开具的发票金额,以及通过增值 税发票管理系统开具的纸质专票、纸质普票、卷式发票、增 值税电子专用发票和增值税电子普通发票的领用份数和单 张发票最高开票限额之积(存在多种不同版式的发票应分别

计算并求和,下同)。

<span id="page-27-0"></span>44. 试点纳税人开具不同种类的发票是否共用同一个开 具金额总额度?

答:是。试点纳税人通过电子发票服务平台开具的数电 票、纸质专票和纸质普票以及通过增值税发票管理系统开具 的纸质专票、纸质普票、卷式发票、增值税电子专用发票和 增值税电子普通发票,共用同一个开具金额总额度。

但是授信总额度扣除方式与环节不同。通过电子发票服 务平台开具的发票,在发票开具时扣除,扣除的是已实际开 具发票的金额;通过税控系统开具的发票,在发票领用时扣 除,扣除的是发票领用的单张最高开票限额与发票领用份数 之积。

<span id="page-27-1"></span>45. 我公司是按月申报的一般纳税人,2022 年 7 月开具金 额总额度为 750 万元,截止到 7 月 31 日实际已使用额度 400 万元,剩余可用额度为 350 万元。8 月 1 日,电子发票服务 平台自动计算 8 月开具金额总额度为 750 万元。请问我公司 8 月份可用额度是否一直是 750 万?

答:不是。如果你公司在 8 月 11 日 9 时,完成 7 月所 属期增值税申报并比对通过,则 8 月 11 日 9 时前, 你公司 的可使用额度为 350 万元(7 月剩余可用额度 350 万元<8 月 月初开具金额总额度 750 万元)。8 月 1 日至 11 日 9 时, 如 果你公司实际已使用额度为 20 万元, 则 8 月 11 日 9 时 (即 宗成申报)后的剩余可用额度为 730 万元

<span id="page-28-0"></span>46. 试点纳税人发票开具金额总额度如何调整?有哪些 调整方式?

答:调整开具金额总额度有三种方式,包括定期调整、 临时调整和人工调整。

(一)定期调整

定期调整是指电子发票服务平台每月自动对试点纳税 人开具金额总额度进行调整。

(二)临时调整

临时调整是指税收风险程度较低的试点纳税人开具发 票金额首次达到开具金额总额度一定比例时,电子发票服务 平台当月自动为其临时增加一次开具金额总额度。

(三)人工调整

人工调整是指试点纳税人因实际经营情况发生变化申 请调整开具金额总额度,主管税务机关依法依规审核未发现 异常的,应为纳税人调整开具金额总额度。

<span id="page-28-1"></span>47. 试点纳税人开具纸质专票和纸质普票如何使用剩余 可用额度?

答:试点纳税人通过电子发票服务平台开具纸质专票和 纸质普票时,单张发票开具金额不得超过单张最高开票限额 且不得超过当月剩余可用额度,并根据实际开票金额扣除当 月剩余可用额度。

试点纳税人领用通过增值税发票管理系统开具的纸质 专票、纸质普票、卷式发票、增值税电子专用发票和增值税

电子普通发票时,按领用份数和单张发票最高开票限额之积 扣除当月剩余可用额度,开具时不再扣除当月剩余可用额 度。

<span id="page-29-0"></span>48. 我是试点纳税人,在什么情况下可以提出人工开具 金额总额度调整?

答:试点纳税人开具金额总额度不足且系统自动调整后 开具金额总额度仍不足的,可向主管税务机关申请调整开具 金额总额度,税务机关依据纳税人的风险程度、纳税信用级 别、实际经营情况等因素调整其开具金额总额度。

<span id="page-29-1"></span>49. 我公司是试点纳税人,八月因订单激增开具金额总 额度无法满足开票需求,请问如何申请调整开具金额总额 度?

答:试点纳税人通过电子发票服务平台的"税务数字账 户—授信额度调整申请"模块,申请调整开具金额总额度, 填写调整理由并上传相关附件后,即可启动人工调整流程。

<span id="page-29-2"></span>50. 我公司是辅导期一般纳税人,申请人工调整开具金 额总额度或领用增值税专用发票时,是否需要预缴增值税?

答:试点纳税人是辅导期一般纳税人的,当月首次申请 人工调整开具金额总额度或者当月第二次领用增值税专用 发票(包括纸质专票和增值税电子专用发票,下同)时,应 当按照当月已开具带有"增值税专用发票"字样的数电票和 已领用并开具的增值税专用发票销售额 3%预缴增值税;多次 申请人工调整开具金额总额度或者多次领用增值税专用发 票时,应当自本月上次申请人工调整开具金额总额度或者上 次领用增值税专用发票起,按照已开具带有"增值税专用发 票"字样的数电票和已领用并开具的增值税专用发票销售额 的 3%预缴增值税。

#### <span id="page-31-0"></span>开具红字全面数字化的电子发票

<span id="page-31-1"></span>51. 什么情况下可以开具红字数电票?

答:一般情况下,试点纳税人发生销货退回、开票有误、 服务中止、销售折让等情形,可以按规定开具红字数电票。 但以下几种情况下不允许开具红字数电票:

(1)蓝字发票已作废、已全额红冲、已被认定异常扣 税凭证、已锁定(已发起红字确认单或信息表且未开具红字 发票、未撤销红字确认单或信息表)时,不允许发起红冲;

(2)蓝字发票增值税用途为"待退税"、"已退税"、 "已抵扣(改退)"、"已代办退税"、"不予退税且不予 抵扣"时,不允许发起红冲;

(3)蓝字发票税收优惠类标签中,"冬奥会退税标签" 为"已申请冬奥会退税"时,不允许发起冲红;

(4)发起红冲时,如对方纳税人为"非正常"、"注 销"等状态、无法登陆系统进行相关操作时,不允许发起红 冲。

#### <span id="page-31-2"></span>52. 试点纳税人如何通过电子发票服务平台发起红冲?

答:试点纳税人可登陆电子税务局,依次选择进入【开 票业务】—【红字发票开具】—【红字发票确认信息录入】, 也可以通过【税务数字账户】—【红字信息确认单】—【红 字发票确认信息录入】, 选择对应蓝字发票发起红冲。

<span id="page-31-3"></span>53. 通过电子发票服务平台发起红冲时,冲红原因如何 选择?

答:冲红原因应由纳税人根据业务实际确定。需要注意 的是,如原蓝字发票商品服务编码仅为货物或劳务时,红冲 原因不允许选择"服务中止";商品服务编码仅为服务时, 红冲原因不允许选择"销货退回"。

#### <span id="page-32-0"></span>54. 发起红冲时,应如何选择红字发票票种?

答: 各票种之间的红冲规则为"新冲旧、电冲纸",具 体如下:

(1)数电票可以对数电票、数电纸票(电子发票服务 平台开具的纸票)、税控发票进行红冲;

(2)数电纸票可以对数电纸票、税控发票进行红冲, 不允许对数电票进行红冲;

(3)税控发票仅允许对税控发票进行红冲,不允许对 数电票、数电纸票进行红冲。

#### <span id="page-32-1"></span>55. 如何对蓝字数电票开具红字发票?

答:受票方未进行用途确认时,由开票方通过电子发票 服务平台发起《红字信息确认单》后全额开具红字数电票, 无需受票方确认;

受票方已进行用途确认时,可由购销双方任意一方在电 子发票服务平台(当受票方为非试点纳税人时,在增值税发 票综合服务平台发起和确认)发起《红字信息确认单》,经 对方确认后全额或部分开具红字数电票。受票方已将发票用 于增值税申报抵扣的,应当暂依《确认单》所列增值税税额 从当期进项税额中转出,待取得开票方开具的红字发票后,

与《确认单》一并作为记账凭证。

#### <span id="page-33-0"></span>56. 如何对蓝字税控发票开具红字发票?

答:当开票方纳税人仍使用增值税发票管理系统开具发 票时, 应按原税控红冲流程开具红字税控发票;

当开票方纳税人已不再使用增值税发票管理系统、仅使 用电子发票服务平台开具发票时,可参照蓝字数电票红冲流 程发起《红字信息确认单》并开具红字数电票。

<span id="page-33-1"></span>57. 试点纳税人已填开红字信息表但还未开具红字发 票,是否可以在电子发票服务平台中直接开具?

答:不可以。红字信息表和红字确认单未实现互相转换, 对校验通过的红字信息表仍需通过增值税发票管理系统开 具红字发票。

<span id="page-33-2"></span>58. 试点纳税人可以在电子发票服务平台中对同一张已 确认用途的发票多次发起红字发票开具流程吗?

答:除以下几种特殊情形,试点纳税人可以通过电子发 票服务平台对同一张已确认用途的发票多次开具红字发票:

(1)冲红原因为"开票有误"时,必须全额冲红;

(2)蓝字发票对应的"增值税优惠用途标签"为"待 农产品全额加计扣除"或"已用于农产品全额加计扣除"的, 必须全额红冲。"增值税优惠用途标签"为"待农产品部分 加计扣除"或"已用于农产品部分加计扣除"的,第一次红 冲只能对未加计部分全额冲红或整票全额红冲。如第一次对 未加计部分全额冲红,第二次红冲仅允许对剩余部分(即已

加计部分)全额红冲;

(3)蓝字发票标签为"差额征税-差额开票"时,必须 全额红冲。

#### <span id="page-34-0"></span>59. 对蓝字发票进行部分红冲时,有何具体要求?

答:除问题 56 所述几种特殊情形外,对红冲原因选择 销货退回/服务中止/销售折让,或蓝字发票状态为"已部分 红冲"的, 允许多次冲红该张发票。具体要求如下:

(1)已进行销货退回/服务中止/销售折让开具红字发 票的部分冲红的, 允许更换申请方再次申请红字确认单, 但 申请原因只能选择销货退回/服务中止/销售折让;

(2)部分冲红允许删除项目行,即仅对部分项目进行 红冲。

销货退回,只允许修改数量,自动计算金额和税额,不 能修改单价,不能直接修改金额;如蓝字发票没有数量仅有 金额,则允许修改金额,税额自动计算;

服务中止,允许修改金额和数量,不能修改单价,自动 计算税额;

销售折让,选择需折让的商品行,录入折让比例或金额, 不能修改单价和数量,税额自动计算;

(3)累计开具的红字发票票面记载的数量、负数金额、 负数税额绝对值,均不得超过原发票票面记载的数量、金额 和税额。

<span id="page-34-1"></span>60. 试点纳税人取得全面数字化的电子发票后,若开票

方发起红字发票开具流程后,受票方是否还可以对该发票进 行发票用途确认?

答:数电票未确认用途及未入账的,开票方发起红冲流 程后,对应的数电票将被锁定,不允许受票方再进行发票用 途确认操作。

数电票未确认用途已入账的,若开票方部分开具红字发 票后,允许受票方对该数电票未冲红的部分进行抵扣勾选; 若开票方全额开具红字发票,则不允许继续抵扣勾选。

<span id="page-35-0"></span>61. 试点纳税人发起红字发票开具流程后,对方的确认 是否有时限要求?

答:有。发起冲红流程后,开票方或受票方需在 72 小 时内进行确认,未在规定时间内确认的,该流程自动作废, 需开具红字发票的,应重新发起流程。

<span id="page-35-1"></span>62. 试点纳税人对开具的数电票进行红冲后开票方当月 的可用授信额度会增加吗?

答:试点纳税人开具数电票后,当月开具红字数电票的, 电子发票服务平台同步增加其可用授信额度。

跨月开具红字数电票或开具红字数电票无法对应数电 票的,电子发票服务平台不增加其当月可用授信额度。对于 销售折让的情形,也不会增加其可用授信额度。

<span id="page-35-2"></span>63. 试点纳税人通过电子发票服务平台发起红字发票开 具流程, 是否需要与蓝字发票——对应?

答:是的。通过电子发票服务平台发起的红字发票开具

流程,不论《确认单》还是《信息表》,均需要同原蓝字发 票一一对应。

<span id="page-36-0"></span>64. 试点纳税人通过电子发票服务平台开具发票,在开 具红字发票时,能够作废红字发票开具流程吗?

答:具体规则如下:

(1)销方发起无需确认的红字确认单,未开具红字发 票前, 允许销方撤回;

(2)红字确认信息发起方在提交红字确认单后,对方 尚未确认前,不允许修改,发起方可撤销红字确认单;

(3)购销双方任意一方发起且对方已确认的红字确认 单,发起方不允许撤销红字确认单,确认方可在确认后且未 开具红字发票前撤销确认单;

(4)已开具红字发票的红字确认单不允许撤销。

(5)发起红字确认单后、开具红字发票前,原蓝字发 票被认定异常凭证的,系统自动作废红冲流程。

<span id="page-36-1"></span>65. 试点纳税人通过电子发票服务平台开具红字发票 后,是否需要追回已开具的发票?

答:试点纳税人通过电子发票服务平台开具的数电票被 红冲时,无需追回被红冲的数电票及其纸质打印件;通过电 子发票服务平台开具的纸质发票被红冲时,需要追回被红冲 的纸质发票。

#### <span id="page-37-0"></span>电子发票服务平台税务数字账户

<span id="page-37-1"></span>66. 什么是电子发票服务平台税务数字账户?

答:电子发票服务平台税务数字账户是面向试点纳税人 缴费人,归集各类涉税涉费数据,集查询、用票、业务申请 于一体的应用。通过对全量发票数据的归集,为试点纳税人 提供发票用途勾选确认服务、发票交付、发票查询统计,并 为纳税人下载及打印数电票提供支持,同时满足试点纳税人 发票查验、发票入账标识、税务事项通知书查询、税收政策 查询、发票开具金额总额度调整申请等需求。

<span id="page-37-2"></span>67. 电子发票服务平台税务数字账户能为试点纳税人提 供哪些便捷?

答:电子发票服务平台税务数字账户便利纳税人对发票 数据进行增值应用,通过对纳税人的发票数据分析管理,向 纳税人提供个性化信息推送服务,增进其获得感和满意度, 促进市场交易便捷便利。

<span id="page-37-3"></span>68. 电子发票服务平台税务数字账户的功能包括哪些?

答:电子发票服务平台税务数字账户为试点纳税人提供 发票归集、用途确认、查询、下载、打印等服务。试点纳税 人开具和取得各类发票时,系统自动归集发票数据,推送至 对应纳税人的税务数字账户,从根本上解决纳税人纸质发票 管理中出现的丢失、破损及电子发票难以归集等问题;并支 持纳税人对全量发票进行用途确认、查询,对数电票还可进 行下载、打印,同时满足纳税人对已入账发票进行标识、税

务事项通知书查询、税收政策查询、发票开具金额总额度调 整申请、原税率发票开具申请、操作海关缴款书业务等需求, 为纳税人提供高效便捷的发票服务。

#### <span id="page-38-0"></span>69. 试点纳税人开出的数电票如何交付给对方?

答:电子发票服务平台税务数字账户可以为纳税人提供 发票自动交付和自行交付两种方式。数字账户自动交付是指 销售方成功开具发票后,系统默认将电子发票文件及数据自 动交付至购买方(包括经办人)税务数字账户,如果购买方 为未录入组织机构代码的党政机关及事业性单位,或购买方 (包括经办人)为未录入身份证件号的自然人,系统无法自 动交付,销售方可使用自行交付方式;自行交付方式是指纳 税人通过电子发票服务平台税务数字账户查询发票后自行 选择电子邮件、二维码、电子文件导出等方式交付数电票。

<span id="page-38-1"></span>70. 电子发票服务平台税务数字账户中"海关缴款书采 集"模块的功能是什么?

答:"海关缴款书采集"模块的功能是:对在"发票抵 扣勾选"模块中无法查询到的双抬头海关缴款书信息、无法 清分及下发的单抬头海关缴款书信息进行第一联数据的采 集。

<span id="page-38-2"></span>71. 电子发票服务平台税务数字账户中,哪些情形需要 采集海关缴款书?

答:需要采集海关缴款书的情形主要包括双抬头海关缴 款书、无法清分及下发、对清分结果有异议的单抬头海关缴 款书信息等情形。

<span id="page-39-0"></span>72. 电子发票服务平台税务数字账户归集的发票有哪 些?有哪些发票是目前无法归集的?

答:电子发票服务平台税务数字账户后台采集发票的全 量数据,包括数电票、增值税纸质专用发票、增值税电子专 用发票、增值税普通发票(折叠票)、增值税普通发票(卷 票)、增值税电子普通发票(含收费公路通行费增值税电子 普通发票)、机动车销售统一发票、二手车销售统一发票等。

其中,对于有明确销售方或购买方(包括经办人)信息 的发票,通过销售方或购买方(包括经办人)信息归集至销 售方或购买方(包括经办人)的税务数字账户。若购买方(包 括经办人)信息中没有纳税人识别号或身份证号码的,只在 销售方归集。对定额发票等没有销售方信息的发票,根据系 统发票领用及验旧信息归集至销售方的电子发票服务平台 税务数字账户。对没有购买方(包括经办人)信息的(如定 额发票等)发票,则不归集到购买方(包括经办人)的税务 数字账户。

#### <span id="page-40-1"></span><span id="page-40-0"></span>电子发票服务平台税务数字账户的查询功能

73. 电子发票服务平台税务数字账户的发票查询模块都 有哪些功能?

答:电子发票服务平台税务数字账户的发票查询包括全 量发票查询、发票领用及开票数据查询、进项税额转出情况 查询、未到勾选日期发票查询、出口转内销发票查询、汇总 纳税总机构汇总分支机构开票数据。纳税人可根据实际需要 选择相应的查询项进行查询。

<span id="page-40-2"></span>74. 试点纳税人可以在"进项税额转出情况查询"模块 查询到哪些数据?

答:试点纳税人可以通过电子发票服务平台税务数字账 户"进项税额转出情况查询"模块查询本单位的进项税额转 出数据,具体可查当前及以前所属期转出的异常凭证统计 表、转出异常凭证具体明细、当前及以前所属期红字发票信 息确认单需购货方转出的信息。

<span id="page-40-3"></span>75. 进项税额转出情况查询具体指哪类需要进项税额转 出的发票? 包括海关缴款书吗?

答:包括被列为异常凭证的已经认证抵扣的发票,以及 开具红字发票确认单上的红字发票,不包括海关缴款书信 息。

<span id="page-40-4"></span>76. 试点纳税人如何通过电子发票服务平台对开具、取 得的发票信息进行查询?

答:试点纳税人登录电子发票服务平台税务数字账户

后,可通过"全量发票查询"模块查询其开具和取得的发票。

#### <span id="page-41-0"></span>77. 发票领用及开票数据查询可以查询什么内容?

答:电子发票服务平台税务数字账户提供发票领用及开 票数据查询功能,主要可以用于查询发票领用存状态、发票 期初库存份数、购进发票份数、退回发票份数情况;正数发 票份数、正数废票份数、空白废票份数、负数发票份数、负 票废票份数、期末库存份数(领用、库存份数主要涉及纸质 发票)。

#### <span id="page-41-1"></span>78. 发票状态查询是指查询发票的什么状态?

答:试点纳税人可通过电子发票服务平台税务数字账户 的全量发票查询模块,查询到某张发票的入账状态、下载次 数、下载格式、打印次数、发票冲红台账、发票退税状态等。

#### <span id="page-42-1"></span><span id="page-42-0"></span>电子发票服务平台税务数字账户的发票查验功能

#### 79. 全面数字化的电子发票的查验渠道有哪些?

答: 单位和个人通过全国增值税发票查验平台 (https://inv-veri.chinatax.gov.cn)查验;试点纳税人可以通 过电子发票服务平台税务数字账户发票查验模块对数电票 信息进行查验。

#### <span id="page-42-2"></span>80. 如何登录全国统一的发票查验平台?

答:社会公众通过输入网址(https://inv-veri.chinatax.gov.cn/), 进入全国统一的发票查验平台。

<span id="page-42-3"></span>81. 电子发票服务平台税务数字账户发票查验方式有哪 些?

答:电子发票服务平台税务数字账户提供两种发票查验 方式,一是单张发票查验(手工单张录入,单张文件导入); 二是批量发票查验(下载模板录入信息导入查验)。

#### <span id="page-42-4"></span>82. 手工导入发票查验都支持什么发票格式?

答:支持导入以下几种格式的电子发票文件:JPG / PNG/PDF/OFD/XML。

<span id="page-42-5"></span>83. 试点纳税人在什么时间可以通过电子发票服务平台 税务数字账户查验全面数字化的电子发票?

答:电子发票服务平台税务数字账户为纳税人提供 7\*24 小时在线的发票查验服务。

<span id="page-42-6"></span>84. 全国增值税发票查验平台如何查验全面数字化的电 子发票?

答:纳税人可通过全国增值税发票查验平台,对数电票 进行查验。全国增值税查验平台仅支持单张发票查验模式, 包括手工查验及扫描查验等方式。

## <span id="page-43-0"></span>85. 在电子发票服务平台税务数字账户上发票单张查验 和批量查验的结果有什么不同?

答:发票单张查验的结果是对该发票信息进行可视化展 示(可以看到整张发票),批量查验的结果是只能显示查验 的发票相符或者不相符。

#### <span id="page-43-1"></span>86. 批量查验是否可以只录发票号码?

答:不可以。如果批量查验只输入发票号码,无法对发 票里的交易信息(单价、数量、时间等)进行核验,故只能 在批量查验之前录入全部发票信息才能校验发票信息是否 一一对应,对应则相符,反之不相符。

#### <span id="page-44-1"></span><span id="page-44-0"></span>电子发票服务平台税务数字账户的发票勾选确认功能

 $87.20$  X X 年 X 月 X 日, 杭州市纳税人接收到带有"增 值税专用发票"字样的数电票及其他符合规定的数电票等凭 证用于申报抵扣增值税进项税额、申请出口退税或代办退税 的,应该怎么进行用途确认?

<span id="page-44-2"></span>答:仍然通过增值税发票综合服务平台进行用途确认。

88. 电子发票服务平台税务数字账户"抵扣类勾选业务" 模块包括哪些功能?

答: "抵扣类勾选业务"模块包括抵扣勾选、农产品加 计扣除勾选、不抵扣勾选、变更税款所属期等功能。

<span id="page-44-3"></span>89. 电子发票服务平台税务数字账户"抵扣类勾选业务" 模块中增值税扣税凭证不得进行用途勾选的有哪些?

答:下列增值税扣税凭证不得进行用途勾选:

(1)异常增值税扣税凭证;

(2)已作废的发票;

(3)之前所属期已确认用于其他用途的发票;

(4)已用于冬奥会退税的发票;

(5)已全额冲红的发票;

<span id="page-44-4"></span>(6)其他。

90. 电子发票服务平台开具的发票被部分红冲后,是否 可以在电子发票服务平台进行抵扣勾选?

答:可以,可勾选抵扣的税额为原发票票面税额与所红 冲的发票税额之差。

<span id="page-45-0"></span>91. 电子发票服务平台税务数字账户"抵扣类勾选业务" 模块勾选增值税扣税凭证时间范围是什么?

答:试点纳税人可勾选的增值税扣税凭证开具时间范围 为 2017 年 1 月 1 日至本次勾选增值税所属期的最后一日。

<span id="page-45-1"></span>92. 电子发票服务平台税务数字账户"注销勾选业务"模 块的作用是什么?

答:试点纳税人需要注销时,可以通过此模块对注销当 期未勾选的发票进行勾选。

<span id="page-45-2"></span>93. 在电子发票服务平台税务数字账户中进行发票抵扣 勾选确认后,未进行增值税纳税申报,可否撤销?

答:可以。若试点纳税人需对"已勾选(抵扣)"发票 的状态进行调整,只需选中"已勾选(抵扣)"的发票,点 击"撤销勾选"即可。

<span id="page-45-3"></span>94. 电子发票服务平台税务数字账户"用途确认"模块的 作用是什么?

答: 电子发票服务平台税务数字账户"用途确认"模块 是供试点纳税人将勾选的发票用于申报抵扣、出口退税等用 途确认,并对发票数据进行归集、实时统计。

#### <span id="page-45-4"></span>95. 发票用途确认后需要注意什么?

答:一是试点纳税人进行发票用途确认后,将锁定当期 勾选操作,如需继续勾选,可通过用途确认撤销后再继续勾 选。二是发票为异常增值税扣税凭证的,无法进行用途确认。

#### <span id="page-45-5"></span>96. 电子发票服务平台税务数字账户"发票用途确认"模

#### 块中的汇总展示信息提醒功能,能否查看明细数据?

答:可以查看明细数据。例如:其中的"红字发票提醒" 子模块,可查看红字发票明细清单,也可根据开票日期查询 历史月份的红字发票明细; "上游风险企业提醒"子模块, 可查看上游风险企业信息、上游风险企业开具的发票信息;

"取得不得抵扣增值税专用发票提醒"子模块,可查看不得 抵扣增值税专用发票的发票信息,在详情页可查看货物信 息。

<span id="page-46-0"></span>97. 试点纳税人错误确认发票用途后,税务机关如何帮 助纳税人进行修改和更正?

答:试点纳税人通过电子发票服务平台确认发票用途 后,如果出现发票用途确认错误的情形,税务机关可为纳税 人提供规范、便捷的更正服务。

试点纳税人将发票用途误确认为申报抵扣且已申报抵 扣后,如果要改为用于申报出口退税或代办退税,试点纳税 人可以向主管税务机关申请更正。主管税务机关在核实确认 相关进项税额已转出后,为试点纳税人调整发票用途。

试点纳税人将发票用途误确认为用于出口退税、代办退 税的,可以向主管税务机关申请更正。如试点纳税人尚未申 报出口退税, 经主管税务机关确认后, 可将发票信息回退至 电子发票服务平台,试点纳税人可以重新确认发票用途;如 果试点纳税人已申报办理出口退税,可向主管税务机关申请 开具出口货物转内销证明。

<span id="page-47-0"></span>98. 纳税人开具或取得全面数字化的电子发票后,如何 填写增值税申报表?

答:(1)试点一般纳税人开具的带有"增值税专用发 票"字样的数电票的金额及税额应填入《增值税及附加税费 申报表附列资料(一)》(本期销售情况明细)第 1 至 2 列 "开具增值税专用发票"栏次中;开具的带有"普通发票"

字样的数电票的金额及税额应填列在《增值税及附加税费申 报表附列资料(一)》(本期销售情况明细)第3至4列"开 具其他发票"栏次中。

一般纳税人勾选用于本期抵扣的带有"增值税专用发 票"字样的数电票的份数、金额及税额,填列在《增值税及 附加税费申报表附列资料(二)》(本期进项税额明细)第 2 栏"其中:本期认证相符且本期申报抵扣"或第 3 栏"前 期认证相符目本期申报抵扣"。

一般纳税人已将数电票用于增值税申报抵扣的,对应的 《红字发票信息确认单》所列增值税税额填列在《增值税及 附加税费申报表附列资料(二)》(本期进项税额明细)第 20 栏"红字专用发票信息表注明的进项税额"。

(2)试点小规模纳税人开具的带有"增值税专用发票" 字样的数电票的金额应填入《增值税及附加税费申报表(小 规模纳税人适用)》第 2 栏"增值税专用发票不含税销售额"、 第5栏"增值税专用发票不含税销售额";开具的"普通发 票"字样的数电票的金额应填列在《增值税及附加税费申报

表(小规模纳税人适用)》第3栏、第6栏、第8栏"其他 增值税发票不含税销售额"。

<span id="page-48-0"></span>99. 试点纳税人如何通过电子发票服务平台税务数字账 户进行农产品加计扣除?

答:试点纳税人购进用于生产或者委托加工 13%税率货 物的农产品,取得符合规定的带有"增值税专用发票"字样 的数电票、增值税专用发票、海关进口增值税专用缴款书、 农产品销售发票等凭证或者开具符合规定的收购发票,可以 由主管税务机关开通加计扣除农产品进项税额确认功能,通 过电子发票服务平台税务数字账户进行用途确认,按照相关 规定计算当期进项税额,并将已进行用途确认的凭证明细转 入加计扣除农产品进项税额确认待用。

试点纳税人将购进农产品用于生产或者委托加工的当 期,可以通过电子发票服务平台税务数字账户选择相应凭 证,按规定计算填写本次加计扣除农产品进项税额。

对于符合以上规定的试点纳税人取得的尚未用于加计 扣除农产品进项税额的凭证,试点纳税人可以向主管税务机 关申请补录。

(1)试点纳税人取得自产农产品免税普通发票,如何 计算申报进项税额?

A 纳税人为新办试点纳税人,在所属税务机关进行了农 产品深加工企业的行业性质归类。A 纳税人登录电子发票服

务平台后,在"发票用途确认"-"抵扣类勾选业务"模块, 可以看到"待处理农产品发票"和"农产品加计扣除勾选" 模块。A 纳税人在 5 月取得了一张自产农产品免税普通发票, 在申报期进行发票用途确认时,A 纳税人首先在"待处理农 产品发票"模块,对取得的自产农产品免税普通发票进行是 否属于自产农产品销售发票确认处理,选择"否",该发票 信息不转入"抵扣勾选";选择"是",该发票信息转入"抵 扣勾选"模块。A 纳税人进入"抵扣勾选"模块对该发票进 行 9%抵扣勾选, 勾选提交后, 用干当期进项税额抵扣, 同时 该发票的明细数据和计算结果,转入"农产品加计扣除勾选" 模块待用。

当 A 纳税人购进的该笔农产品用于生产或者委托加工 13%税率货物时,应通过"农产品加计扣除勾选"模块,选 择该发票并填写本次加计扣除税额进行 1%加计扣除,提交完 成后,即可在当期进行增值税申报表预填和进项税额抵扣。

(2)试点纳税人取得农产品收购发票,如何计算申报 进项税额?

B 纳税人为试点纳税人,并已进行了农产品深加工企业 的行业性质归类。B 纳税人取得了一张农产品收购发票, 进 行发票用途确认时,进入"抵扣勾选"模块对该发票进行 9% 抵扣勾选,勾选提交后,用于当期进项税额抵扣,同时该发 票的明细数据和计算结果,转入"农产品加计扣除勾选"模 块待用。

当 B 纳税人购进的该笔农产品用于生产或者委托加工 13%税率货物时,通过"农产品加计扣除勾选"模块,选择 该发票并填写本次加计扣除税额进行 1%加计扣除,提交完成 后,即可在当期进行增值税申报表预填和进项税额抵扣。

(3)试点纳税人取得了从小规模纳税人处购进的 3%农 产品增值税专用发票,如何计算申报进项税额?

C 纳税人为试点纳税人,并已进行了农产品深加工企业 的行业性质归类。C 纳税人取得了从小规模纳税人处购进的 3%农产品专票。进行发票用途确认时,C 纳税人首先在"待 处理农产品发票"模块,对取得的从小规模纳税人处购进的 3%农产品专票进行确认处理,选择"否",该发票信息不转 入"抵扣勾选"; 选择"是",该发票信息转入"抵扣勾 选"模块。纳税人进入"抵扣勾选"模块对该票进行 9%抵扣 勾选,勾选提交后,用于当期进项税额抵扣,同时该发票的 明细数据和计算结果,转入"农产品加计扣除勾选"模块待 用。

当 C 纳税人购进的该笔农产品用于生产或者委托加工 13%税率货物时,通过"农产品加计扣除勾选"模块,选择 该发票并填写本次加计扣除税额进行 1%加计扣除,提交完成 后,即可在当期进行增值税申报表预填和进项税额抵扣。

(4)试点纳税人取得了9%农产品增值税专用发票,如 何计算申报进项税额?

D 纳税人为试点纳税人,并已进行了农产品深加工企业

的行业性质归类。其取得了 9%农产品专票。在进行发票用途 确认时, D 纳税人进入"抵扣勾选"模块对该票进行 9%抵扣 勾选,勾选提交后,用于当期进项税额抵扣,同时该发票的 明细数据和计算结果,转入"农产品加计扣除勾选"模块待 用。

当 D 纳税人购进的该笔农产品用于生产或者委托加工 13%税率货物时,通过"农产品加计扣除勾选"模块,选择 该发票并填写本次加计扣除税额进行 1%加计扣除,提交完成 后,即可在当期进行增值税申报表预填和进项税额抵扣。

(5)试点纳税人 2020 年取得的农产品收购发票和销售 发票,如何计算申报进项税额?

E 纳税人为试点纳税人,并已进行了农产品深加工企业 的行业性质归类。E 纳税人有一张 2020 年取得的已抵扣自产 农产品销售发票但未进行加计扣除。在进行发票用途确认 时, E 纳税人通过"农产品加计扣除勾选"模块中的"补录" 功能,对上述发票进行补录,补录成功后,即可看见该发票 的明细数据。当该笔农产品用于生产或者委托加工 13%税率 货物时, 选择该发票并填写本次加计扣除税额进行 1%加计扣 除,提交完成后,即可在当期进行增值税申报表预填和进项 税额抵扣。

<span id="page-51-0"></span>100. 试点纳税人取得的代开农产品免税普通发票或 3% 征收率的农产品专用发票,进行发票用途确认时,无法进行 抵扣勾选和农产品加计扣除勾选,如何处理?

答:试点纳税人取得的代开农产品免税普通发票和 3% 征收率的农产品专用发票时,如因商品名称未使用自动匹配 商品和服务税收分类编码而导致发票信息无法归集到"待处 理农产品发票"模块时,试点纳税人可通过"发票用途确认" -"抵扣类勾选业务"-"抵扣勾选"模块中的"代开补录" 进行代开农产品普通发票和 3%征收率的农产品专用发票的 发票信息补录,补录成功后,即可在抵扣勾选明细中看见该 发票的明细数据,并可对该发票进行 9%抵扣勾选,勾选提交 后,用于当期进项税额抵扣。如为农产品深加工企业,该发 票的明细数据和计算结果,转入"农产品加计扣除勾选"模 块。

当该笔农产品被实际领用于生产或者委托加工 13%税率 货物时,选择该发票并填写本次加计扣除税额进行 1%加计扣 除,提交完成后,即可在当期进行增值税申报表预填和进项 税额抵扣。

<span id="page-52-0"></span>101. 试点纳税人取得的农产品海关缴款书,进行发票用 途确认时,无法进行农产品加计扣除勾选,如何处理?

答:试点纳税人取得的农产品海关缴款书在进行发票用 途确认时,如果该海关缴款书表现在可勾选海关缴款书明细 中,无法进行用途确认。试点纳税人可通过"农产品加计扣 除勾选"模块海关缴款书的发票"手工录入"功能进行农产 品海关缴款书的发票信息录入,录入成功后,即可在"农产 品加计扣除勾选"模块看见该发票的明细数据。

当该笔农产品被实际领用于生产或者委托加工 13%税率 货物时,选择该发票并填写本次加计扣除税额进行1%加计扣 除,提交完成后,即可在当期进行增值税申报表预填和进项 税额抵扣。

#### <span id="page-54-0"></span>发票入账

<span id="page-54-1"></span>102. 电子发票服务平台税务数字账户是否提供发票入 账标识功能?

答: 试点纳税人可以通过"发票入账标识"模块,对取 得的 2017 年 1 月 1 日之后开具的发票进行入账标识操作, 帮助纳税人降低重复入账的风险,便利会计核算管理。

电子发票服务平台税务数字账户目前支持单张、批量、 清单导入等入账标识方式,其中清单入账需要下载模板,并 按照模板格式录入相关发票信息后导入进行入账标识操作。 后续会加入接口方式和数据直连的方式与财务系统对接入 账。

<span id="page-54-2"></span>103. 我公司是非试点纳税人,今天收到一张数电票,自 行打印后,纸质打印件上没有加盖销售方的发票专用章,是 否可以作为税收凭证?

答:可以。数电票其法律效力、基本用途等与纸质发票 一致。纳税人以电子发票的纸质打印件作为税收凭证的,无 需要求销售方在纸质打印件上加盖发票专用章,但必须同时 保存打印该纸质件的数电票电子文件。

<span id="page-54-3"></span>104. 我公司是国家税务总局上海市税务局管辖范围内 的纳税人,想以全面数字化的电子发票的纸质打印件作为税 收凭证,还需要同时保存对应的电子件吗?

答:需要。根据《关于规范电子会计凭证报销入账归档 的通知》(财会〔2020〕6 号)的规定,单位以电子会计凭

证的纸质打印件作为报销入账归档依据的,必须同时保存打 印该纸质件的电子会计凭证。

## <span id="page-55-0"></span>105. 哪些发票可以使用发票入账标识服务进行标识?

答:2017 年 1 月 1 日之后开具的发票,且不属于以下情 形的,可以使用【发票入账标识】功能进行标识:

(1)异常增值税扣税凭证;

(2)已作废的发票;

(3)之前入账的发票;

(4)其他。